# **タッチパネル内蔵液晶ディスプレイ MultiSync V462-TM/ MultiSync V651-TM 追加シート**

## **使用上の注意**

テーブルトップスタンドを使用する場合は、床置きで使用しないでください。机等に置いて使用するか、壁掛け金具をご使用ください。 タッチパネル表面をペンや鉛筆など鋭利なもので触れないでください。

タッチパネルのガラス板は、反射防止を目的としたARコーティング処理が施されているため、表面にほこりや汚れがついている ときは、やらかい布でやさしく拭いてください。ティッシュや硬いもので拭かないでください。また、表面が変色したり、不透明に なる原因となりますので、タッチパネルのお手入れにベンジン、シンナーなどの溶剤は絶対使用しないでください。

温度・湿度が急激に変化したり、クーラーなどの冷風が直接吹き付ける環境で使用しないでください。本体内部の部品に影響を 与えたり、結露が起きる場合があります。結露が起きたときには、結露がなくなるまで電源を入れずに放置してください。そのまま 使用すると故障の原因となります。

**付属品**:USBケーブル

### **接続**

1.液晶ディスプレイの主電源スイッチをOFFにします。

2.機器を接続します。\*1

スロット2タイプPCオプションを使用する場合:オプション用スロットにスロット2タイプPCオプションをセットします。 詳細はスロット2タイプPCオプションの取扱説明書を参照してください。

注意 スロット2タイプPCオプション以外がセットされている場合、タッチパネルは動作しません。

コンピューターを使用する場合:付属のUSBケーブルを使用して、コンピューターを接続してください。(図1)

3.液晶ディスプレイの電源を入れます。

#### **液晶ディスプレイの設定**

スロット2タイプPCオプションを使用する場合:入力信号をOPTIONにしてください。

コンピューターを使用する場合:入力信号は接続したコンピューターからの信号に設定してください。

お知らせ PIPモード時はタッチパネルは動作しません。

#### **故障かなと思ったら**

#### タッチパネルが動作しない

・PIPモードになっていないかを確認してください。

・入力信号が正しく選択されているかを確認してください。

・アドバンストメニュー、タッチパネルのタッチパネルがONになっていることを確認してください。

・アドバンストメニュー、タッチパネルのPC入力がAUTOになっていることを確認してください。

スロット2タイプPCオプションを使用している場合:

・スロット2タイプPCオプションがオプション用スロットに正しく接続されていることを確認してください。 コンピューターを接続している場合:

・USBケーブルがコンピューターと液晶ディスプレイに正しく接続されていることを確認してください。

#### タッチパネルが正常に動作しない

・強い光や直射日光がタッチパネルに当たらないようにしてください。

・タッチパネルの近くに障害物がないようにしてください。

・発光部や受光部が汚れていたり埃がたまっている場合があります( 図1)。やわらかい布でやさしく拭いてください。

#### **仕様**

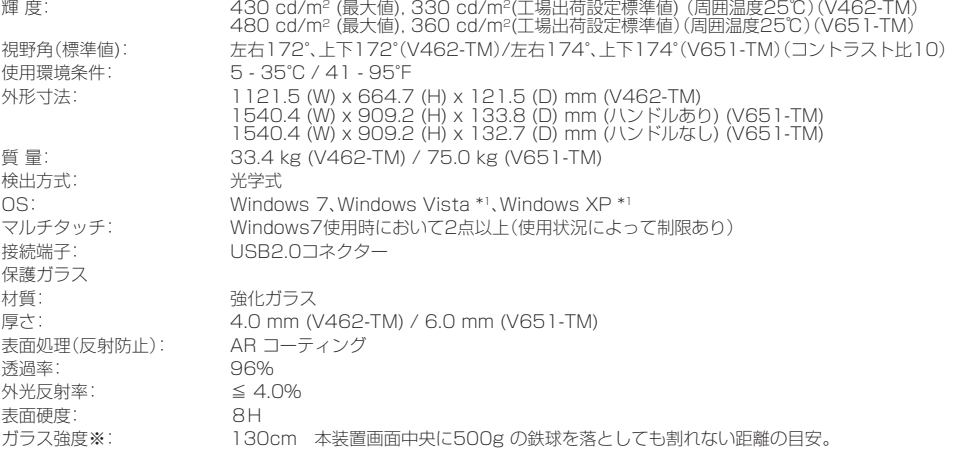

仕様は予告なしに変更することがあります。

\*1:詳細については、各販売店にお問い合わせください。

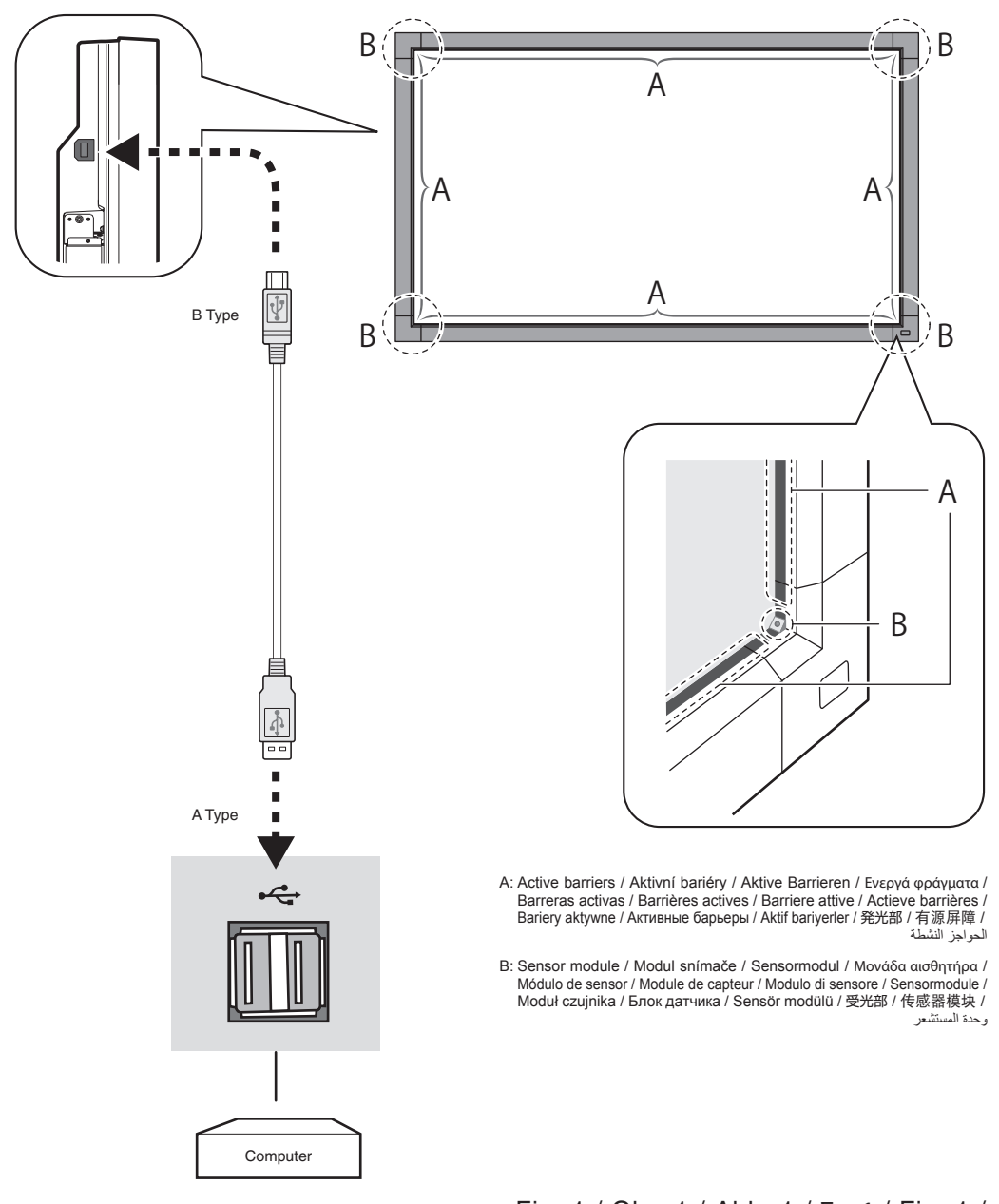

Fig. 1 / Obr. 1 / Abb. 1 / Σχ. 1 / Fig. 1 / Fig. 1 / Fig. 1 / Afb. 1 / Rys. 1 / Рис. 1 / Şekil 1 / 図1 / 图 1 / ۱ الشكل